SER-300 - Introdução ao Geoprocessamento Laboratório 1 - Bruno Borma Brugger

# **Modelagem de Base de Dados: Base de Dados Georreferenciados para Estudos Urbanos no Plano Piloto de Brasília.**

## **Exercício 1:**

Passo 1 - Criar o Banco de Dados

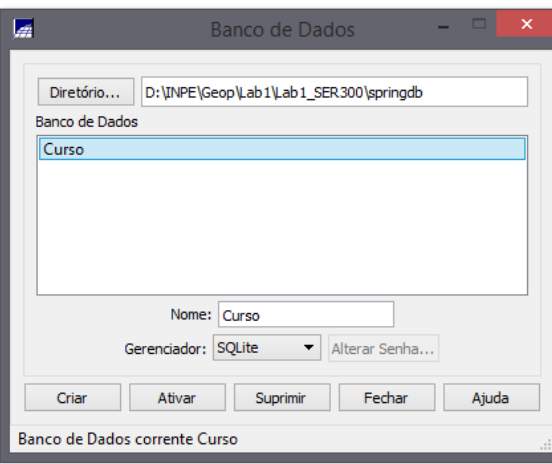

Passo 2 - Criar o Projeto

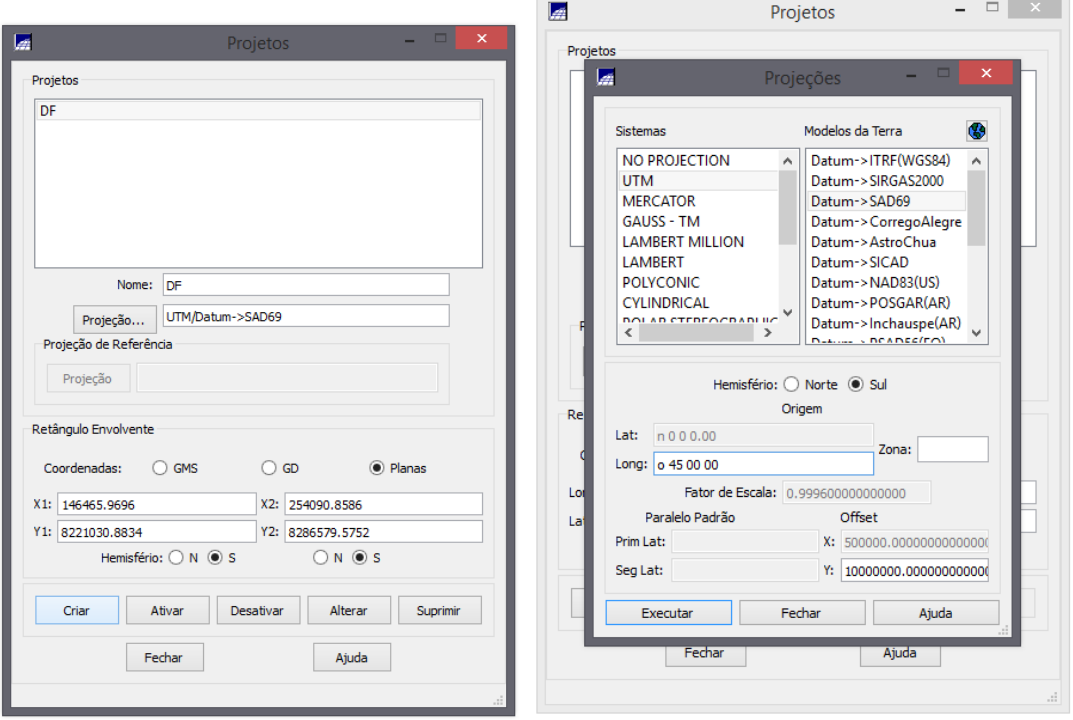

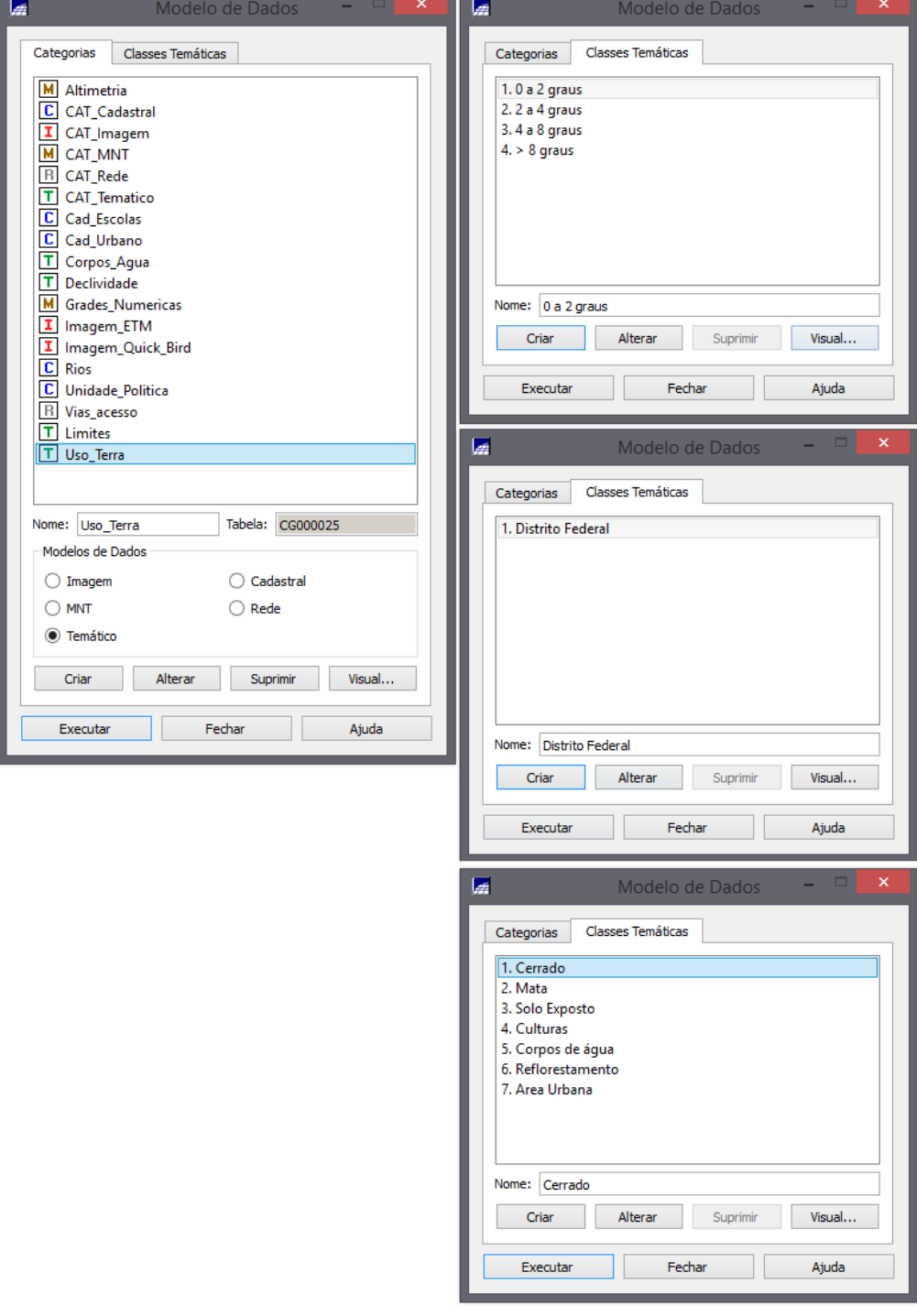

Passo 2 - Criar categorias e classes. Alterar o visual das classes temáticas.

Definir o visual para classes temáticas:

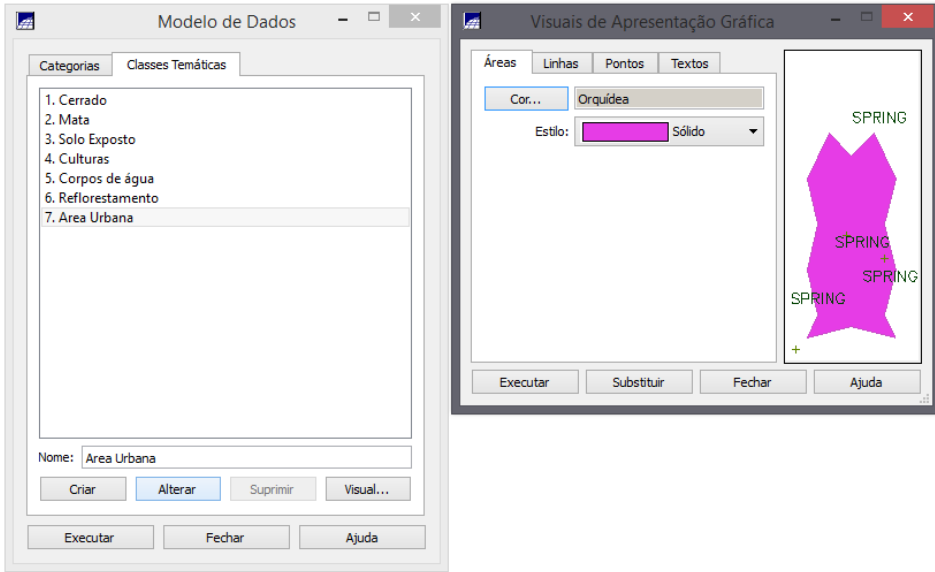

# **Exercício 2 – Importando Limite do Distrito Federal:**

Passo 1 - Converter o arquivo Shape para ASCII-SPRING

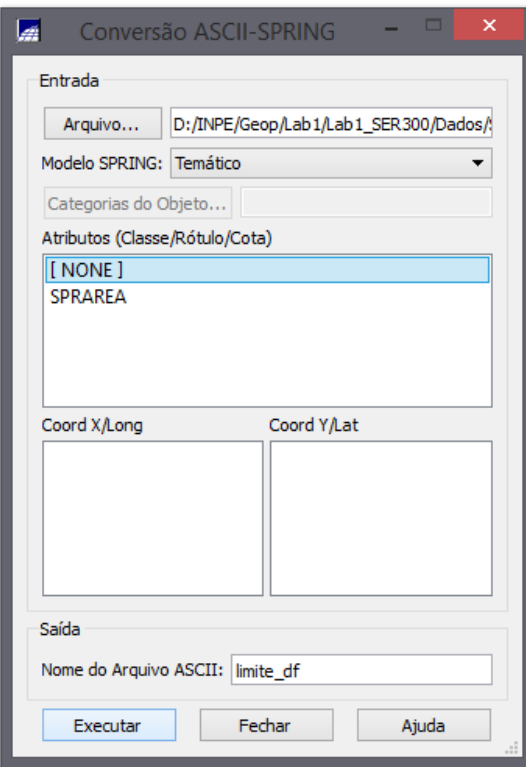

Passo 2 - Importar os arquivos ASCII

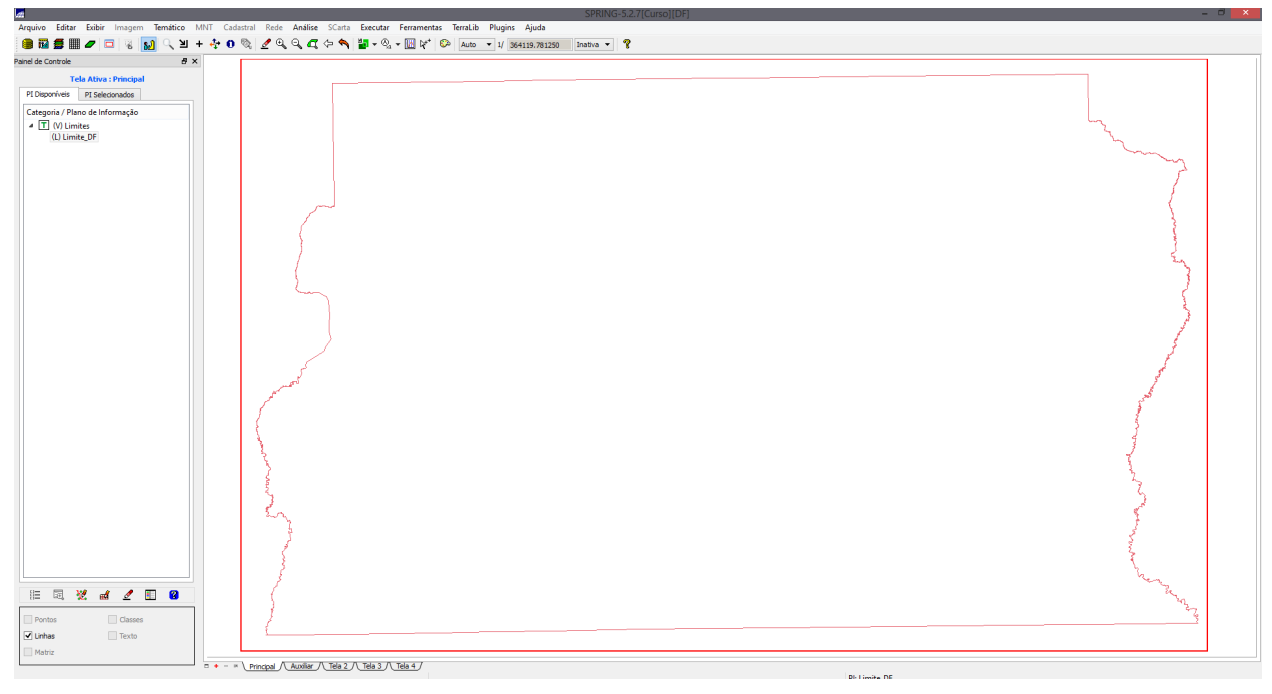

Passo 3 - Ajustar, Poligonalizar e Associar a classe temática

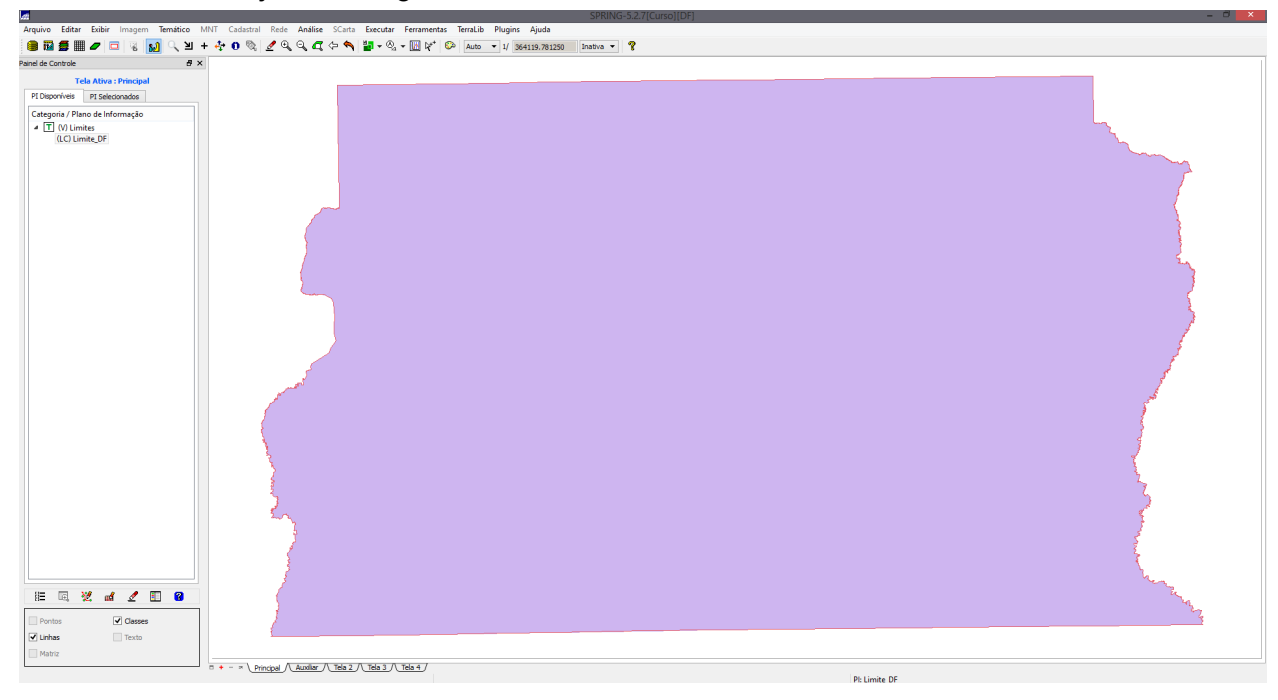

**Exercício 3 – Importando Corpos de Água:**

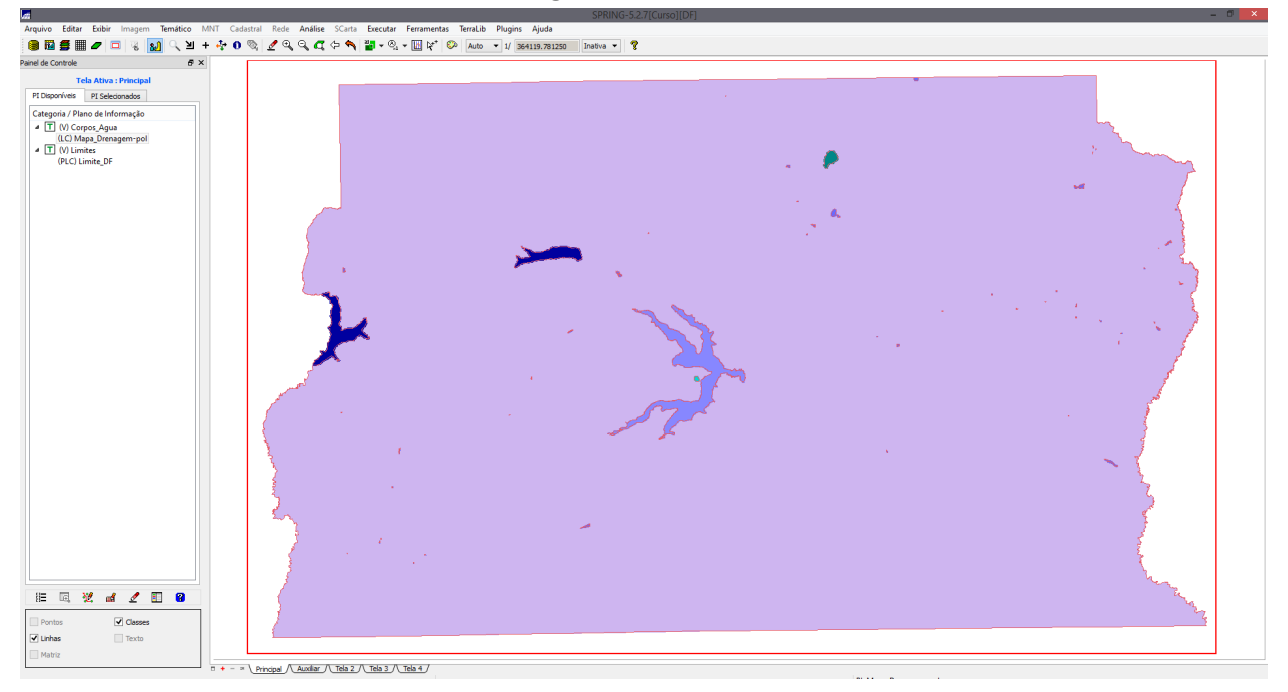

## **Exercício 4 – Importando Rios de arquivo Shape**

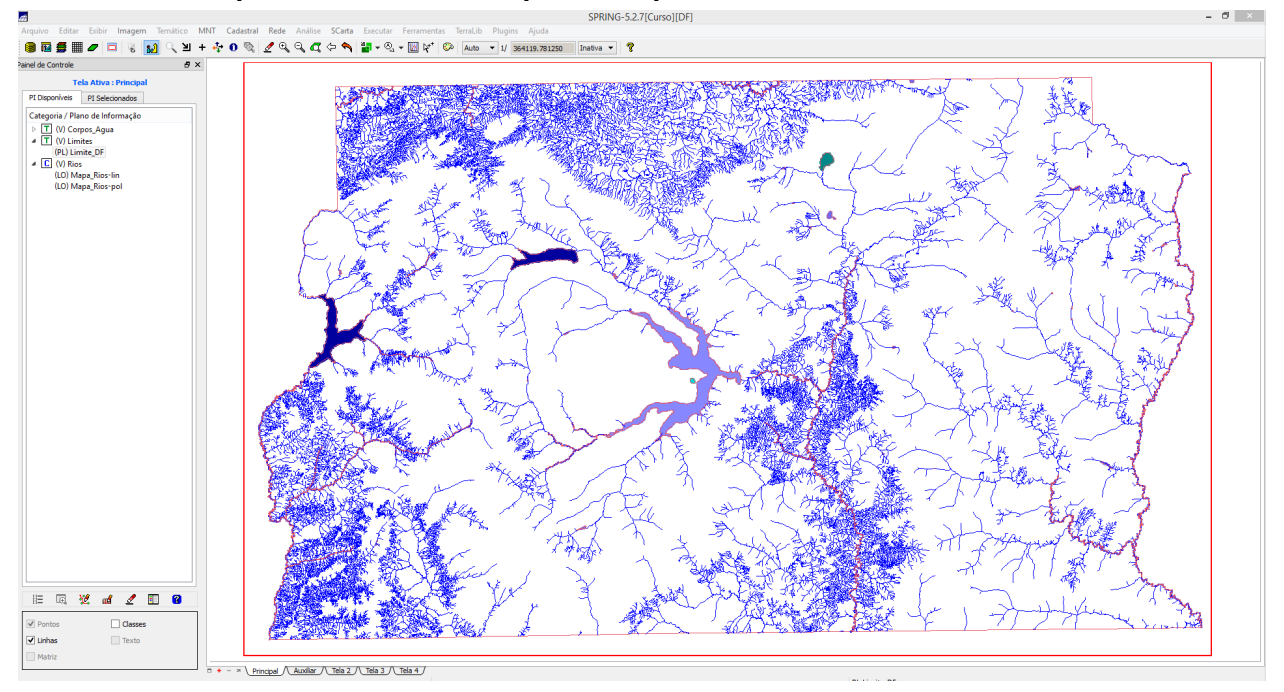

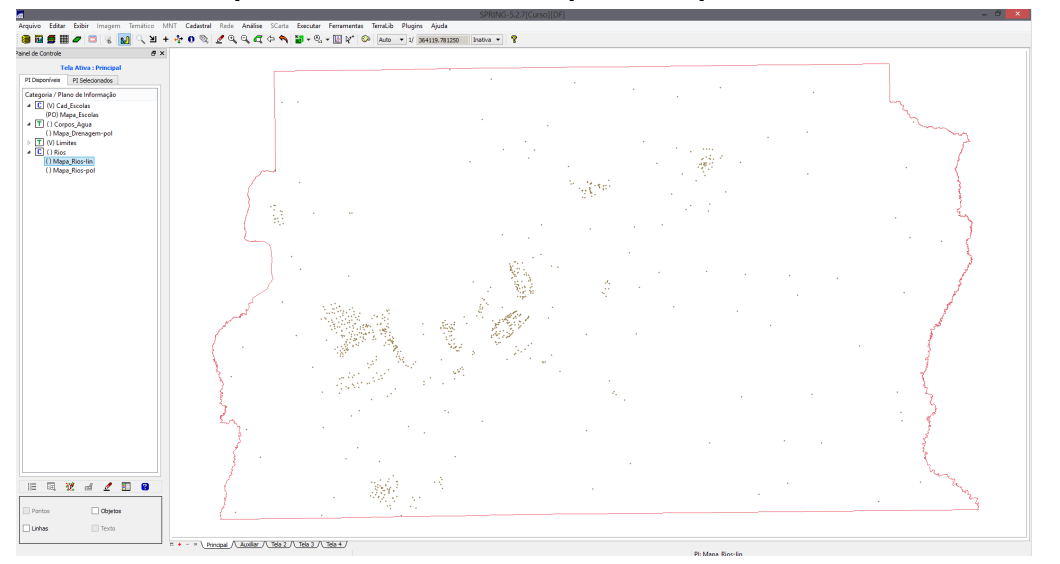

**Exercício 5 – Importando Escolas de arquivo Shape**

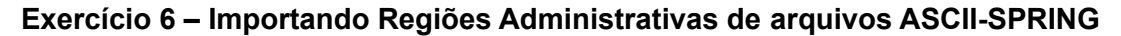

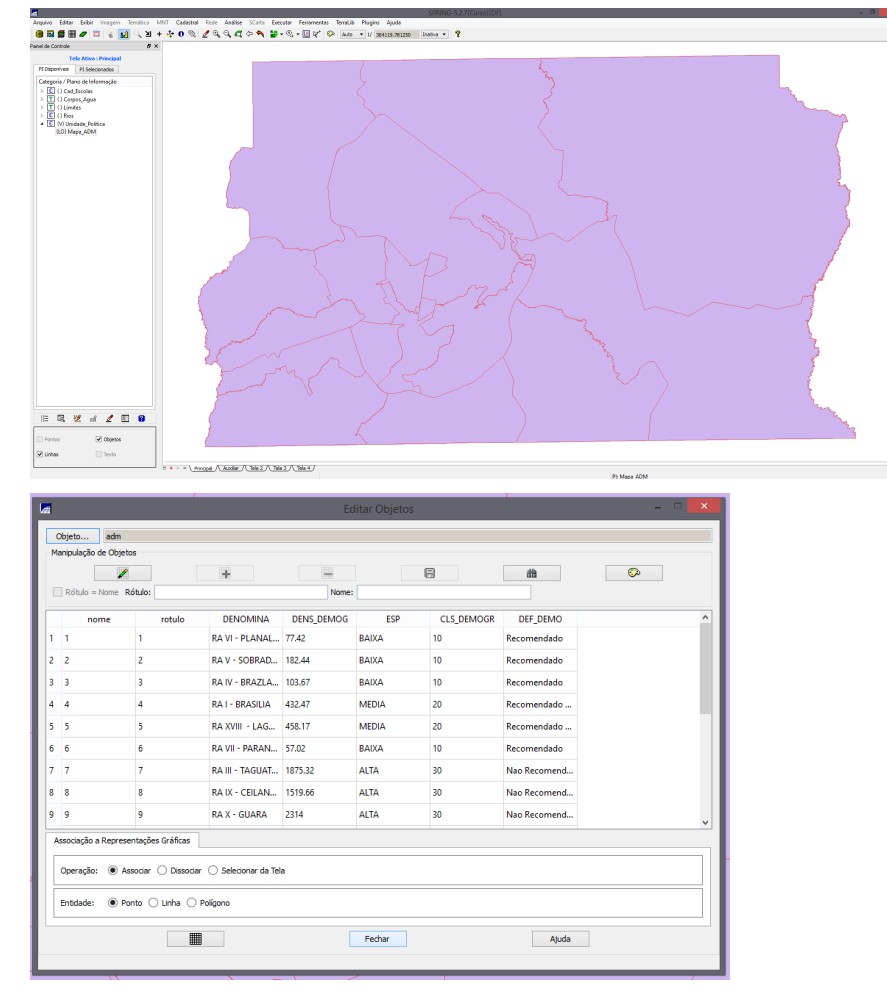

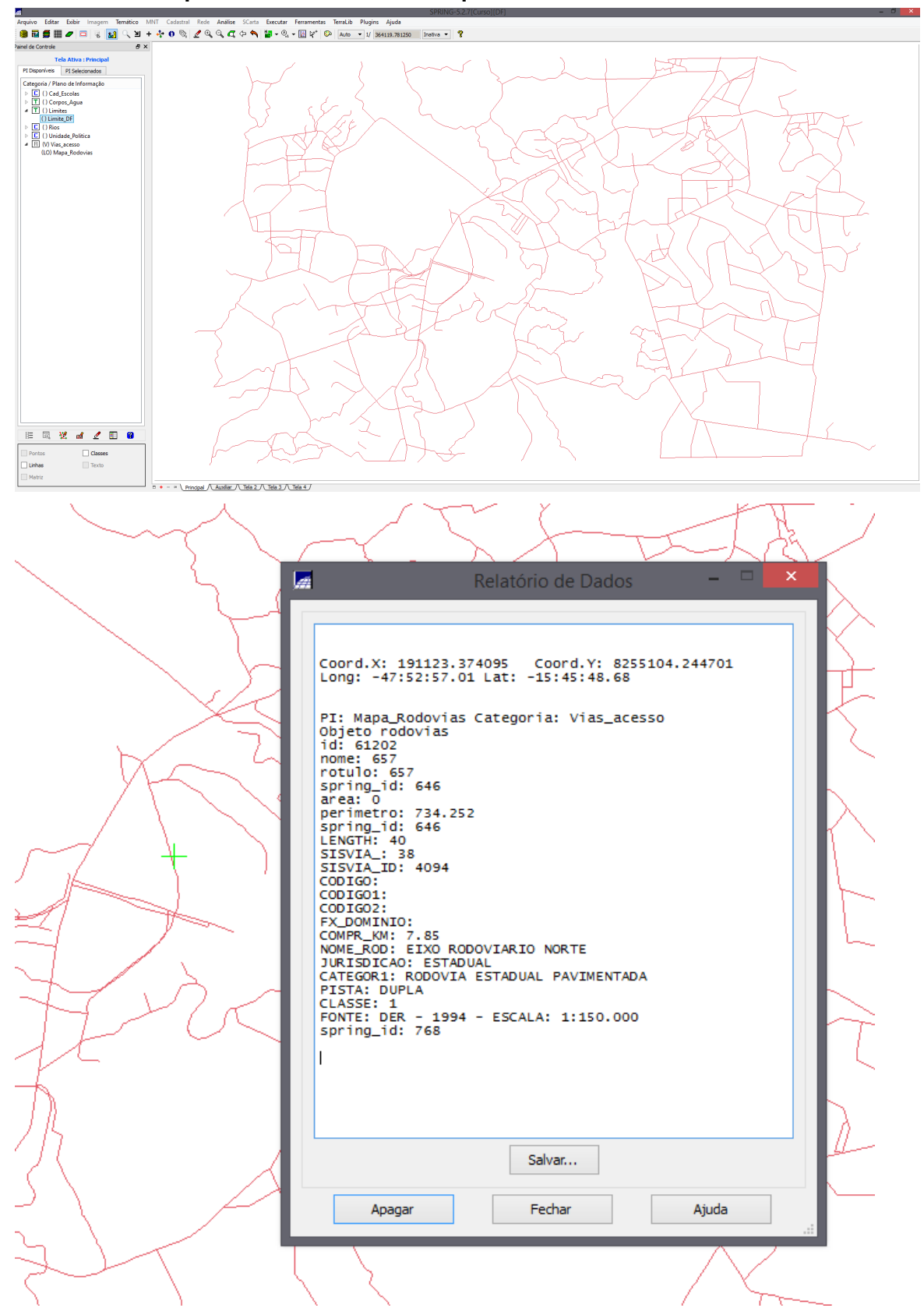

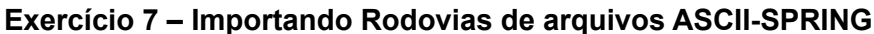

Exercício 8 - Importando Altimetria de arquivos DXF

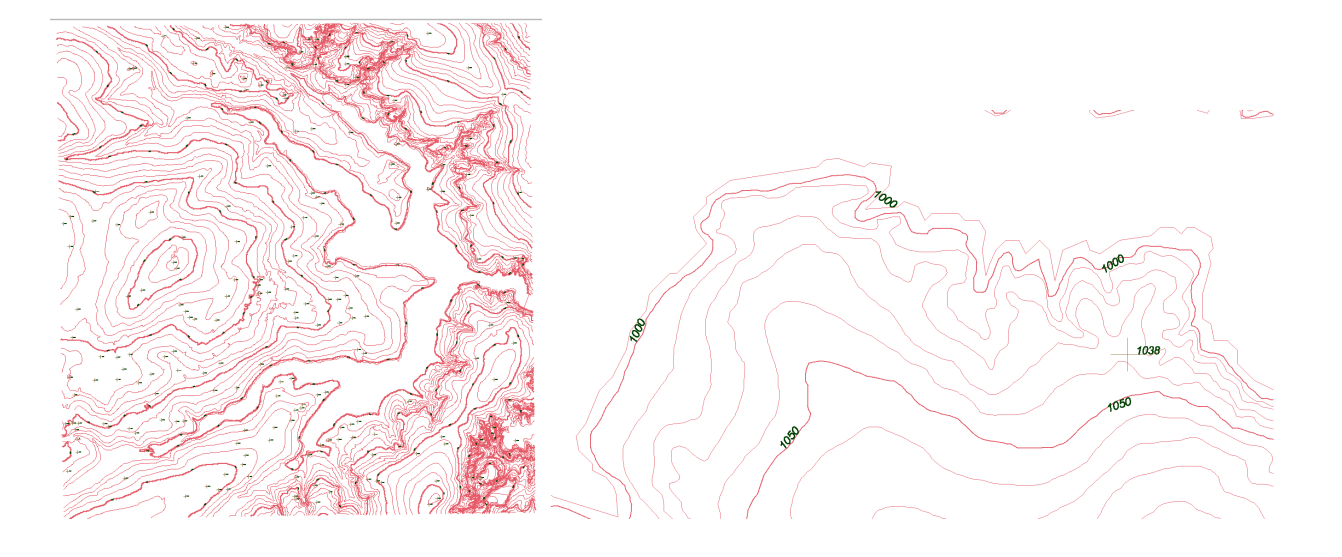

Exercício 9 - Gerar grade triangular- TIN

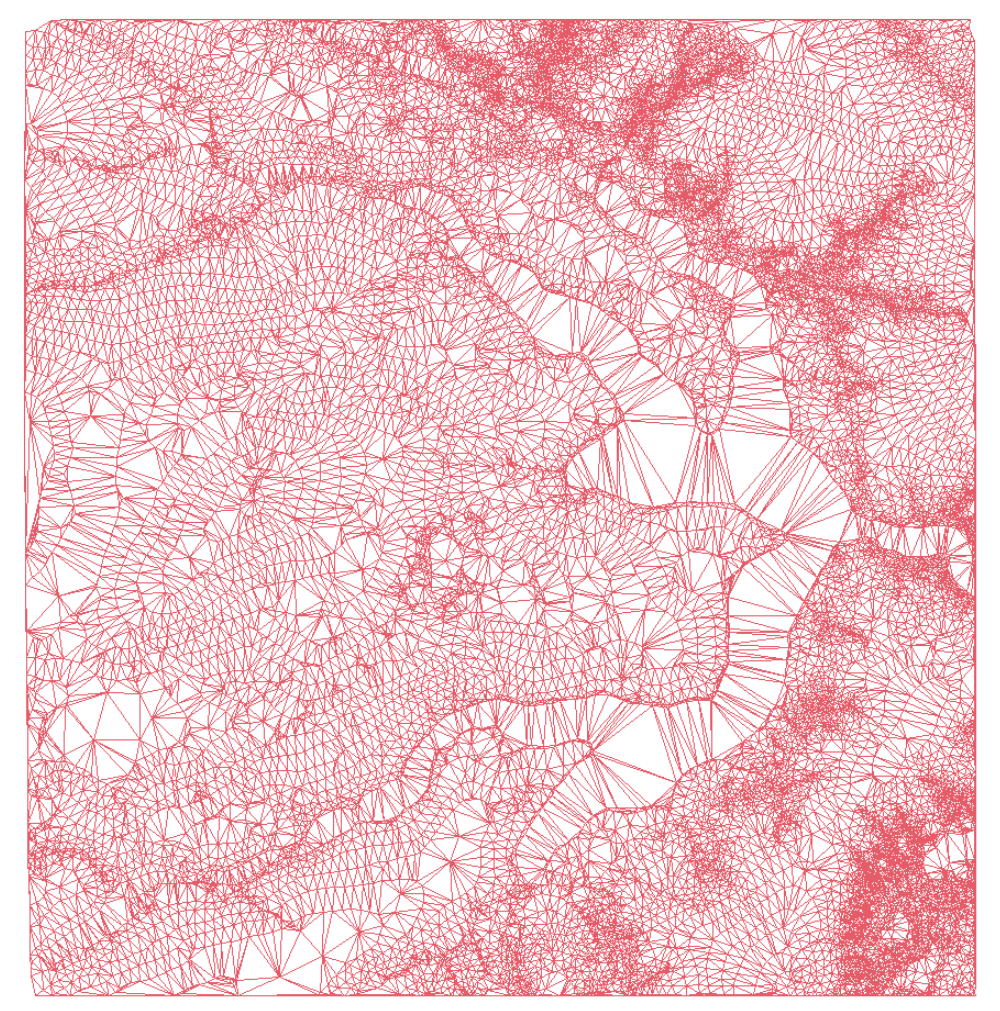

### Exercício 10 - Gerar grades retangulares a partir do TIN

.<br>5.1056.3 1036.2 1028.9 1045.0 1070.0 1087.4 1042.9 1030.0 1016.7 1031.2 1067.3 1088.9 1084.2 1110.6 1144.2 1150.5 1157.8 1209.8 1201.8 1172.9 1130.9 1069.3  $106$ 7.8 1043.1 1083.5 1088.8 1050.0 1051.7 1022.1 1020.0 1035.5 1080.5 1097.3 1052.8 1128.5 1161.9 1168.8 1178.9 1161.7 1158.3 1115.7 108 1093.8 1077.7 1056.0 1025.0 1009.1 1025.3 1034.6 1043.4 1051.6 1058.2 1050.0 1036.1 899.8 1012.7 1020.5 1090.3 1110.7 1113.1 1135.6 1146.3 1160.3 1166.4 1148.5 .<br>อาธ.1 1041.9 1022.8 1000.0 930.0 1020.9 1039.3 1087.5 1119.5 1122.9 1124.8 1117.1 1170.0 1102.4 1084.1 1062.2 1045.2 1036.7 1016.5 10 1110.0 1098.9 1071.7 1060.0 1033.7 1013.0 1033.2 1035.4 1027.0 1018.3 1000. 5 1074.4 1095.4 1090.6 1059.2 1110.4 1155.3 1009.5 998.0 998.0 1056.6 1025.8 1082.5 1119.0 1163.5 1077.6 1062.0 1041.7 1044.9 1049.0 1046.1 1052.6 1063.9 1057.1 1034.4 10 1083.0 1073.8 1070.5 1076.1 1082.1 1080.6 1085.7 1090.7 1070.7 1033.9 1038.0 1017.7 998.0 36.5 1066.8 1090.8 1138.4 1112.2 1103.8 1096.5 1107.4 1117.2 1123.1 1107.6 1060.2 1069.2 1057.9 1050.0 1034.6 10 23.3 1087.6 1114.3 1147.8 1130.3 1117.7 1113.1 1128.4 1141.5 1129.6 1112.6 1107.5 1083.8 1081.8 1067.0 1044.6 1027.3 1016.8 989.7 1073.9 1099.4 1126.9 1130.2 1121.6 1118.0 1130.8 1137.9 1142.1 1142.2 1135.8 1118.1 1108.6 1085.1 1054.3 1034.0 1011.1 1070.5 1086.0 1104.5 1130.2 1120.0 1120.0 1128.0 1143.3 1150.7 1162.0 1140.3 1120.4 1100.9 1074.9 1047.7 1031.9 995.0 1130.1 1120.0 1120.0 1134.4 1154.7 1184.4 1154.0 1137.6 1120.7 1107.5 1080.0 1080.0 1036.8 1020.1 1022.0 10 1125.7 1119.7 1123.9 1142.9 1152.8 1140.6 1128.5 1125.2 1124.4 1106.8 1083.3 1070.0 1060.0 1044.5 1037.8 1022.6 1010 1112.0 1125.9 1141.0 1136.0 1116.0 1111.5 1119.6 1114.3 1094.5 1070.0 1061.9 1060.0 1050.2 1040.0 1031.4 1016 1103-4 1113-5 1110-0 1101-5 1089-5 1097-0 1107-5 1094-3 1083-1 1084-2 1038-3 1040-2 1035-8 1025-2 1030-0 1020 5 1071.4 1090.3 1100.0 1090.0 1094.1 1091.9 1083.3 1089.1 1077.6 1083.8 1071.2 1052.3 1026.2 1005.8 11 44.2 1088.6 1108.1 1110.0 1090.8 1097.9 1093.8 1088.3 1076.3 1060.0 1056.8 1043 0 1073.4 1095.3 1114.4 1095.8 1074.9 1090.3 1077.7 1067.8 1051.5 1035.6 1032.4 1019.4 7 1071.7 1106.5 1098.8 1058.9 5.1 1063.3 1051.5 1095.8 1085.9 1040.2 102 8.0 1010.0 1019.5 1037.6 1025.2 1085.9 1104.2 1106.1 1025.5 .2 1020.1 1036.6 1045.8 1047.2 1041.7 1031.0 1007.5 1010.6 1007.2 1035.5 1062.8 1066.2 1109.0 1126.2 1113.9 10 51.6 1032.7 1007.9 1018.3 1027.6 1044.5 1027.6 1093.7 1113.4 1132.1 1146.7 1115.6 10 .<br>1044.5 1053.7 1060.0 1050.0 1056.8 1051.4 1022.8 1018.2 1030.0 1067.1 1072.2 1081.8 1034.4 1086.2 1107.9 1142.4 1150.0 1115.3 10

**Exercício 11 - Geração de Grade de Declividade e Fatiamento**

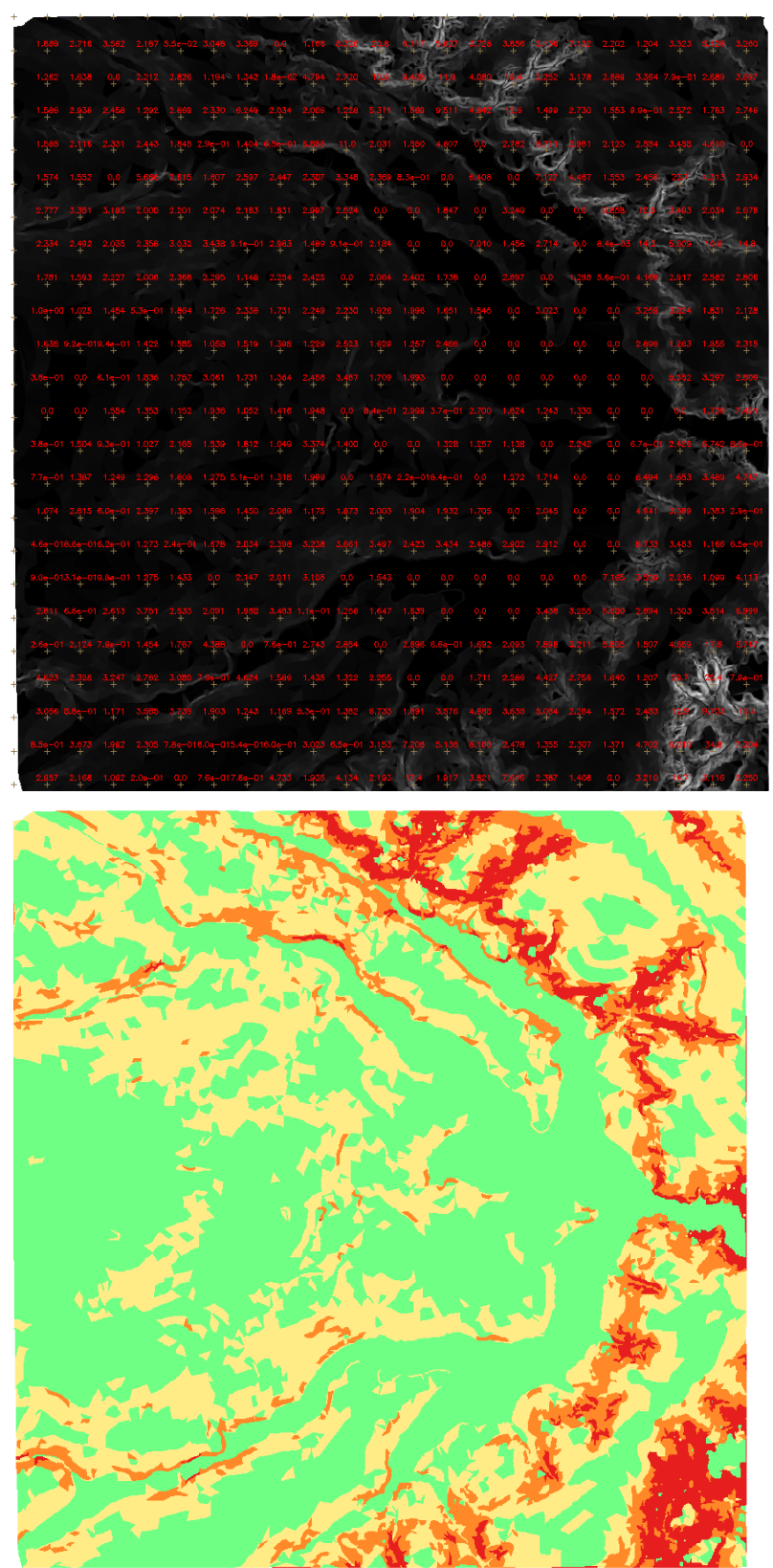

## **Exercício 12 - Criar Mapa Quadras de Brasília**

 $10$ 

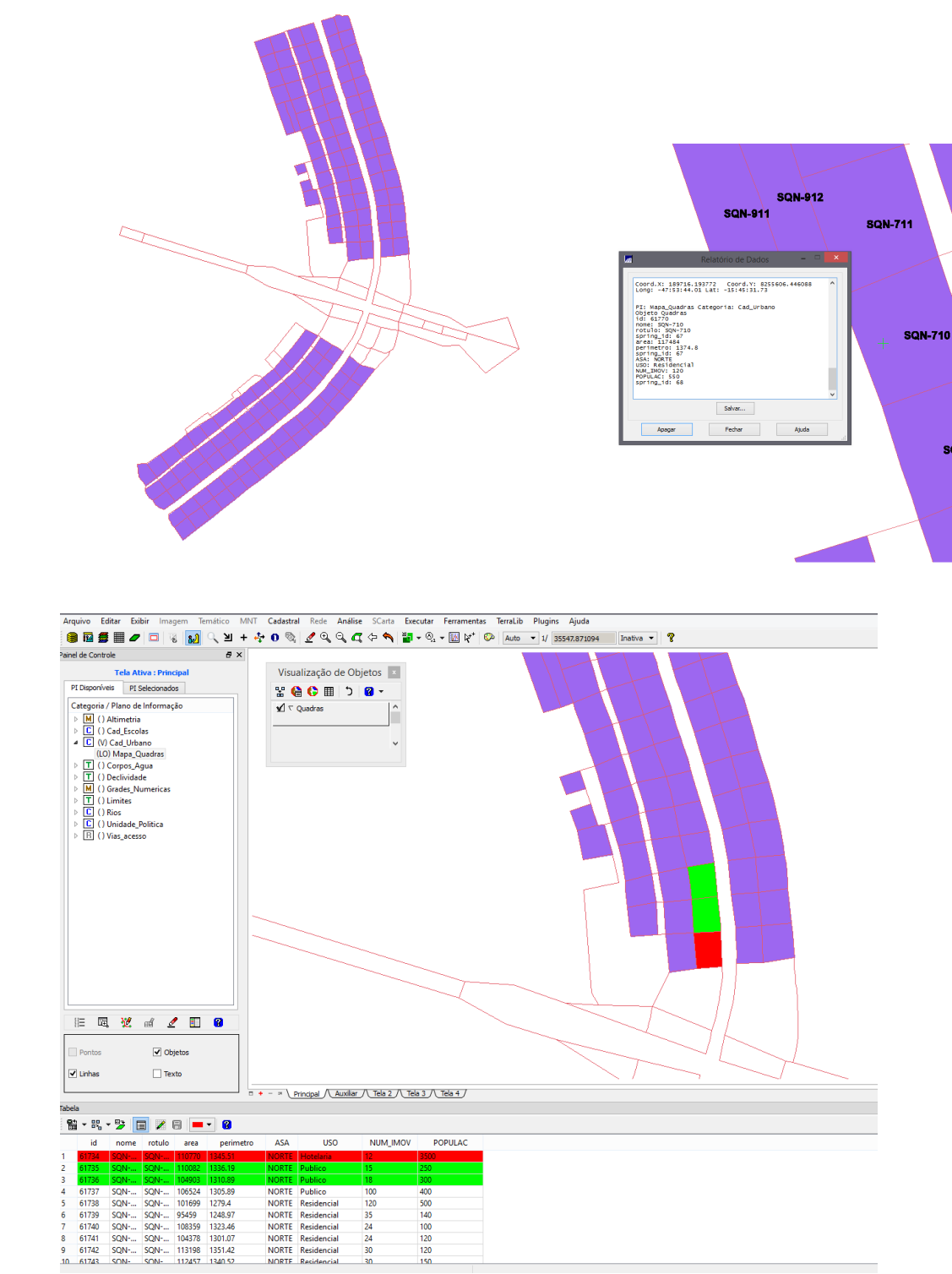

150

**SQN-311** 

**SQN-709** 

**SQN-708** 

SQN-310

SQN

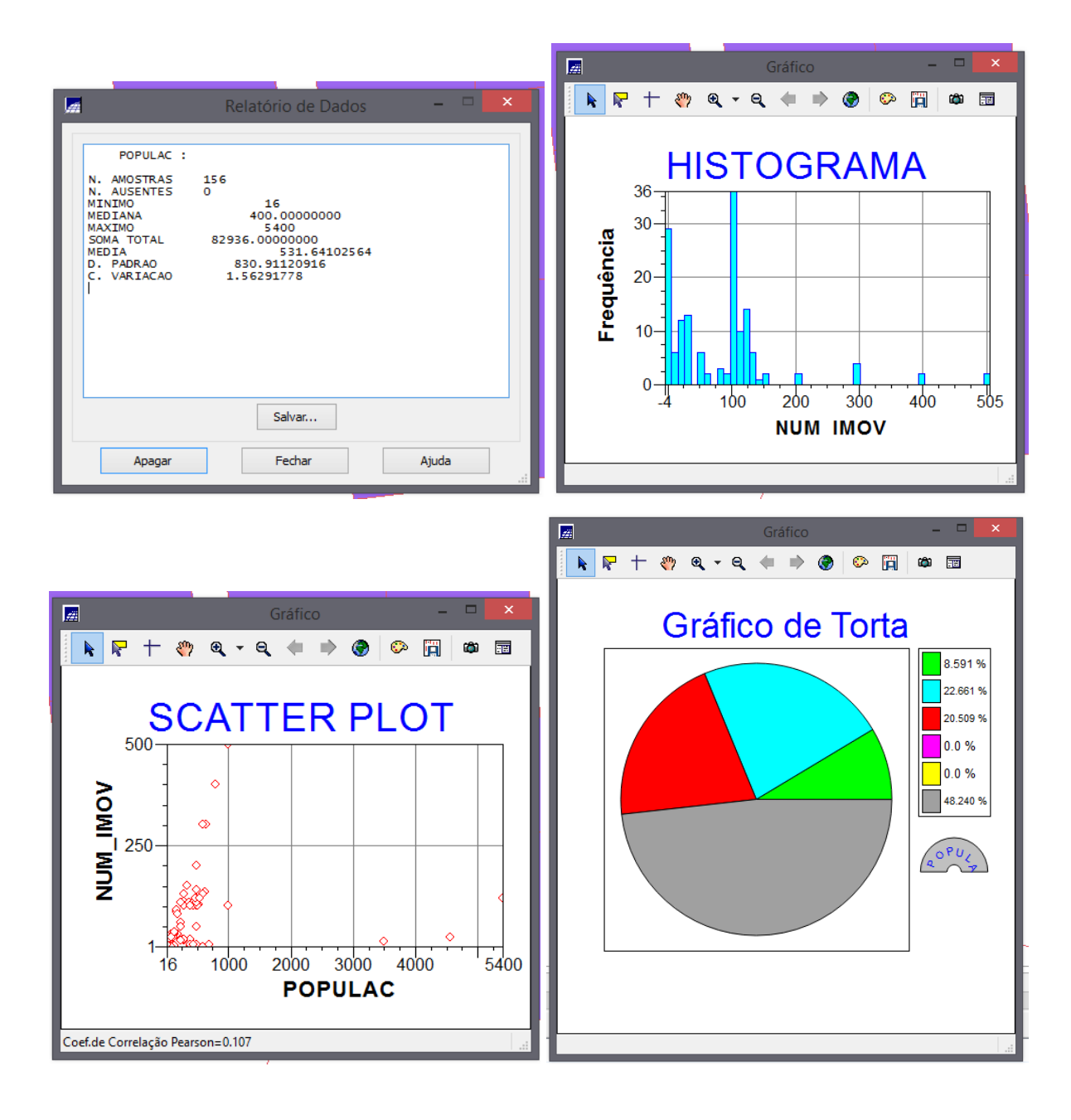

| <b>Tabela</b>                                                                                     |       |             |         |        |           |              |             |          |                |                |
|---------------------------------------------------------------------------------------------------|-------|-------------|---------|--------|-----------|--------------|-------------|----------|----------------|----------------|
| 睯<br>B <mark>e</mark> ▼<br>$\mathscr{E}_{\mathbb{R}}^{\mathbb{R}}$<br>罗<br>0<br>冒<br>匾<br>۰<br>−▼ |       |             |         |        |           |              |             |          |                |                |
|                                                                                                   | id    | nome        | rotulo  | area   | perimetro | ASA          | <b>USO</b>  | NUM IMOV | <b>POPULAC</b> | <b>MDECLIV</b> |
| 1                                                                                                 | 61734 | SQN-        | SON-    | 110770 | 1345.51   | <b>NORTE</b> | Hotelaria   | 12       | 3500           | 2.415296056017 |
| 2                                                                                                 | 61735 | SON-        | SON-    | 110082 | 1336.19   | <b>NORTE</b> | Publico     | 15       | 250            | 2.013620211428 |
| з                                                                                                 | 61736 | SQN-        | SON-    | 104903 | 1310.89   | <b>NORTE</b> | Publico     | 18       | 300            | 2.488793394063 |
| 4                                                                                                 | 61737 | SQN-        | SON-    | 106524 | 1305.89   | <b>NORTE</b> | Publico     | 100      | 400            | 1.880875738549 |
| 5.                                                                                                | 61738 | <b>SON-</b> | SON-    | 101699 | 1279.4    | <b>NORTE</b> | Residencial | 120      | 500            | 2.61597250946  |
| 6                                                                                                 | 61739 | SON-        | SQN-    | 95459  | 1248.97   | <b>NORTE</b> | Residencial | 35       | 140            | 1.996088841839 |
| 7                                                                                                 | 61740 | SQN-        | SON-    | 108359 | 1323.46   | <b>NORTE</b> | Residencial | 24       | 100            | 1.764534577613 |
| 8                                                                                                 | 61741 | SON-        | SQN-    | 104378 | 1301.07   | <b>NORTE</b> | Residencial | 24       | 120            | 1.919879876192 |
| 9                                                                                                 | 61742 | SON-        | SON     | 113198 | 1351.42   | <b>NORTE</b> | Residencial | 30       | 120            | 1.97784571771  |
| 10                                                                                                | 61743 | SQN-        | SQN-    | 112457 | 1340.52   | <b>NORTE</b> | Residencial | 30       | 150            | 1.637316382756 |
| 11                                                                                                | 61744 | <b>SON-</b> | SON-    | 109396 | 1325.76   | <b>NORTE</b> | Residencial | 30       | 200            | 2.475995662052 |
| 12                                                                                                | 61745 | SON-        | SON-    | 103022 | 1287.3    | <b>NORTE</b> | Comercial   | 15       | 300            | 2.761941424636 |
| 13                                                                                                | 61746 | SQN-        | SON-    | 105360 | 1300.16   | <b>NORTE</b> | Comercial   | 18       | 400            | 2.061762328972 |
| 14                                                                                                | 61747 | SON-        | $SON$ - | 116923 | 1372.41   | <b>NORTE</b> | Residencial | 30       | 180            | 2.058464426895 |
| 15                                                                                                | 61748 | SQN-        | SON-    | 128360 | 1439.54   | <b>NORTE</b> | Lazer       | 5        | 100            | 2.58139710594  |
| 16                                                                                                | 61728 | <b>SON-</b> | SQN-    | 111250 | 1361.4    | <b>NORTE</b> | Comercial   | 120      | 5400           | 2.122996300141 |

**Exercício 13 – Atualização de Atributos utilizando o LEGAL**

**Exercício 14 – Importação de Imagem Landsat e Quick-Bird**

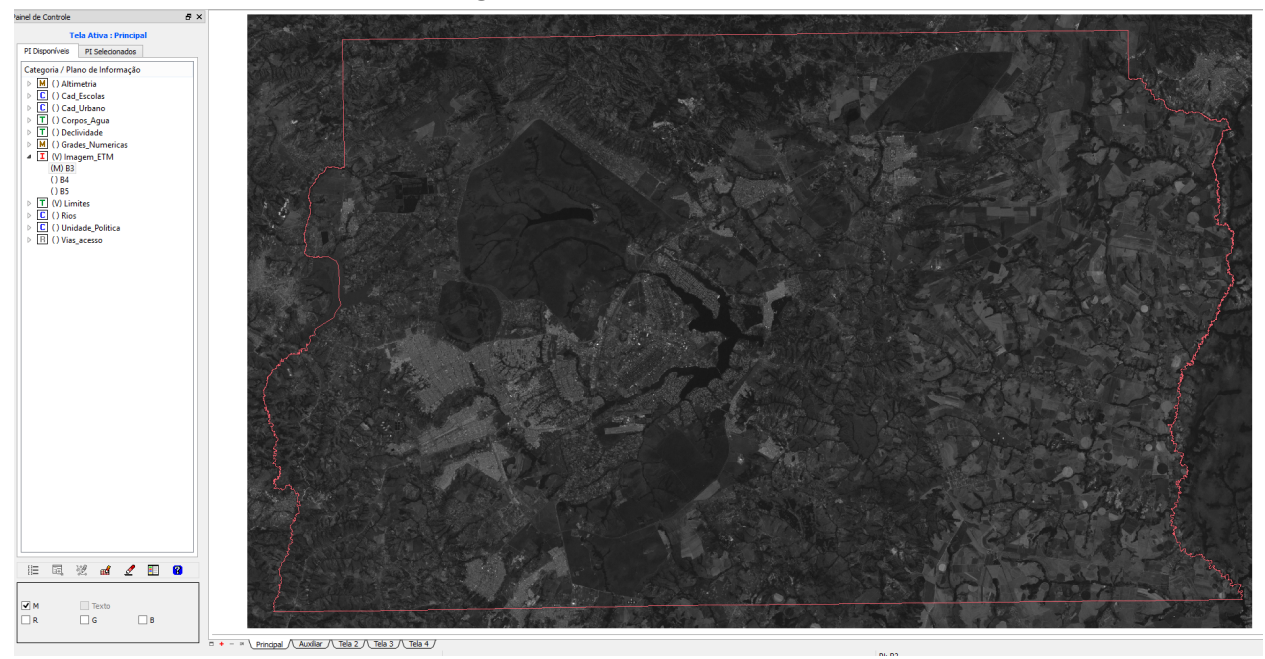

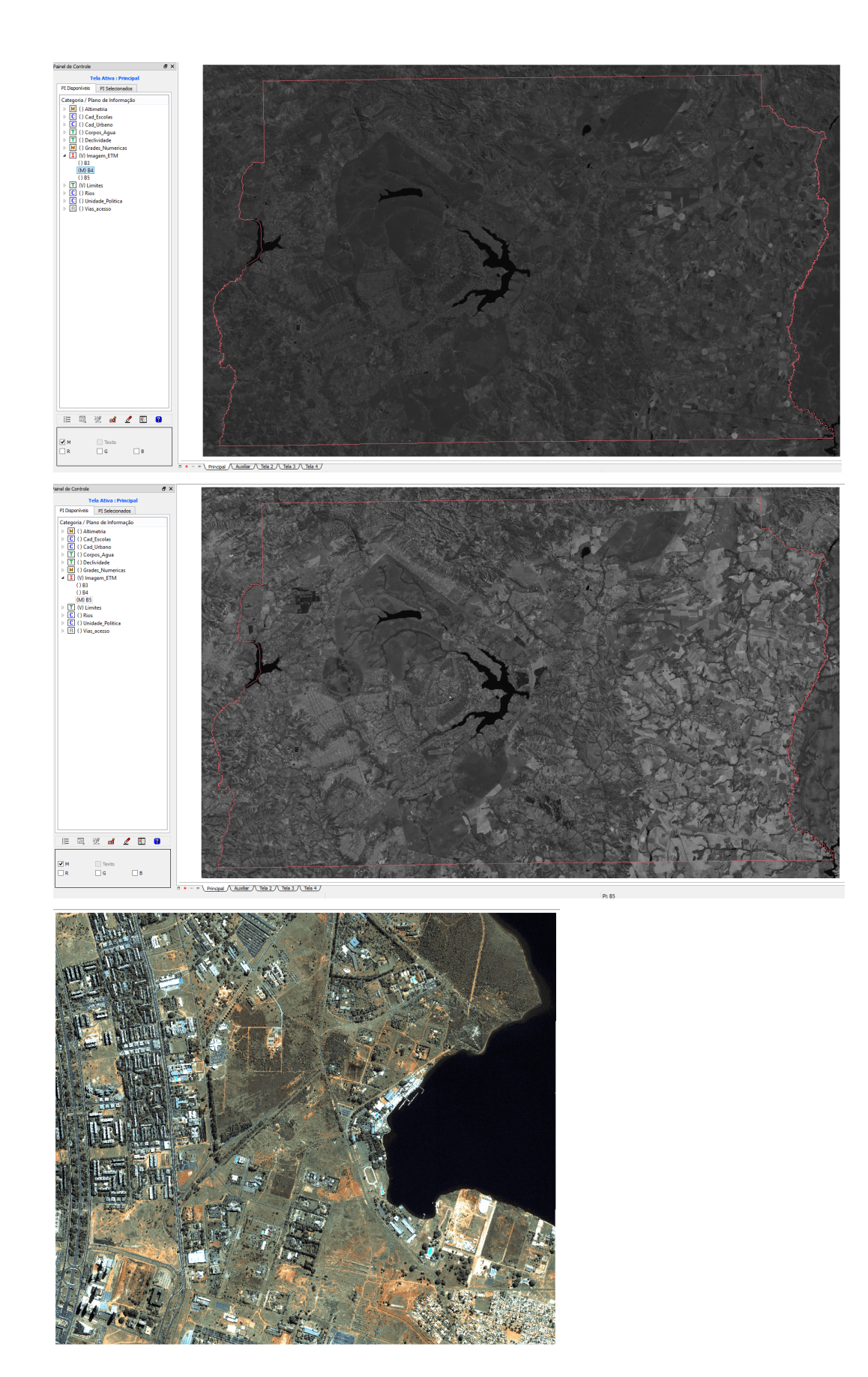

#### **Exercício 15 - Classificação supervisionada por pixel**

Passo 1 – Criar uma imagem sintética de fundo:

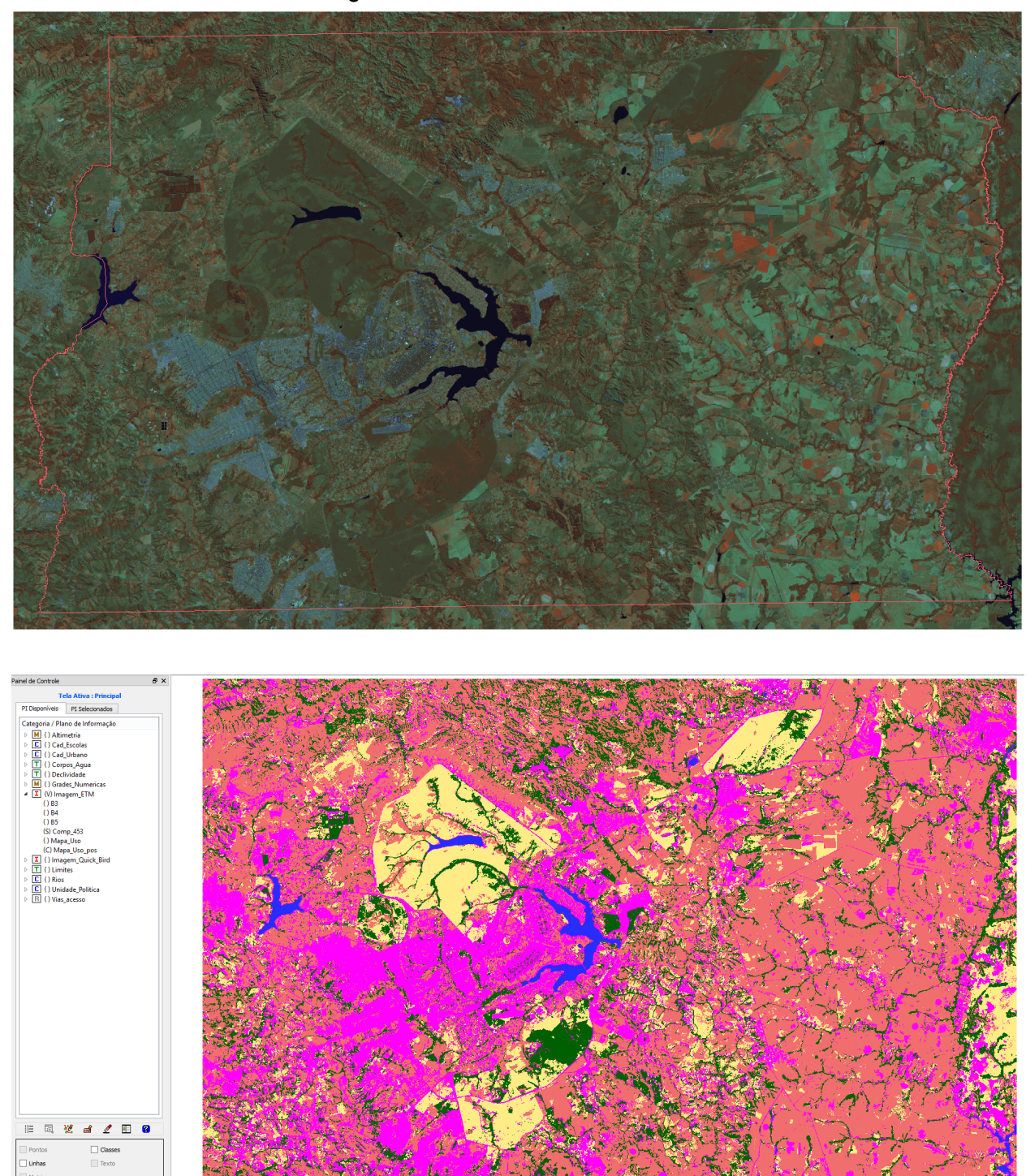

 $\times \underbrace{\text{Principal} \text{ Tela 2} \text{ Tela 3} \text{ Tela 4}}$